## 1098T TAX INFORMATION

## **To Access Your 1098T:**

- » Log Into Your MyBCC Portal
- » Go To The BCC Links Card
- » Select: Colleague Self-Service
- » Then Select: Tax Information
- » Select The Year You Wish To View
- » Print Your Statement

If you need assistance, Email or Call Mon–Fri, 8:00am–4:00pm OneStop@berkshirecc.edu Phone: 413-499-4660

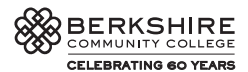